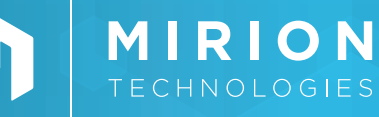

#### **PORTABLE RADIATION MEASUREMENT**

CSPS™

*Canberra™ Smart Probe Software*

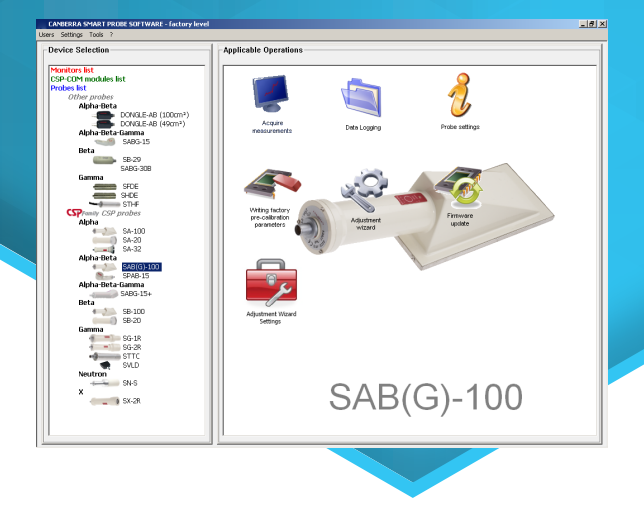

- Set up and calibrate CSP™ instruments and probes
- Replaces instrument during calibration and daily checks
- Calibrate with any radio-isotope of CSPS library
- Wizard adjustment setting to adapt CSPS platform to existing source and ensure smooth automatic process
- Check all operational parameters
- Edit and select alarm setpoints
- Manage all logged data-points in instruments and probes
- Upgrade CSP instruments and CSP firmware
- QA instrument diagnosis
- Easy to operate

# **FEATURES DESCRIPTION**

The Canberra™ Smart Probe Software (CSPS) brings intelligent instrumentation to both users and Service Department personnel. It helps users set up and utilize CSP instruments and all associated Canberra Smart Probes (CSP). It also provides service organizations with the right tool to diagnose and calibrate each instrument via a simple serial link to a PC. The CSPS platform can also upgrade the instrument's firmware, making sure that you always have the most up to date product for carrying out your daily Health Physics responsibilities.

With the smart design of CSP tool, key components of hardware circuitry (high voltage, amplifier, discriminator, etc.) are located directly inside of the probe housing rather than in the host survey instrument.

The intelligence associated with controlling those components is also located in the probe – that is, control and storage of key parameters, settings, calibration, probe ID, alarm settings, etc.

Thus the probe is a fully integrated subsystem, acquiring and transmitting data to the instrument (survey meter or PC).

The CSPS platform talks directly to the probe and makes it available (setup and calibration) to host instruments (Radiagem™ meter or PC) for further use in the field.

The CSPS platform also sets up and calibrates a Radiagem unit, Avior<sup>®</sup> meter, MIP 10 *Digital™* meter and Colibri® instrument via a direct link to the PC, avoiding the need for other instruments or connections (no mechanical setup).

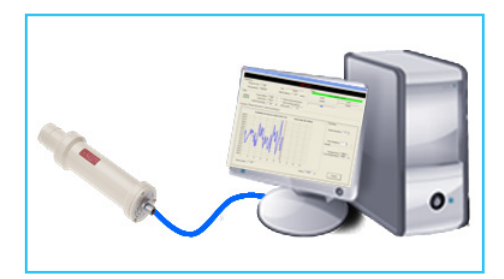

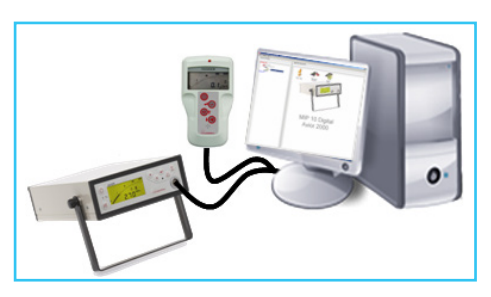

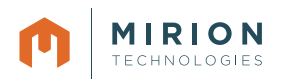

# **CSPS | CANBERRA SMART PROBE SOFTWARE**

## **SECURITY**

Users, service personnel and administrators log in to the CSPS platform with a dedicated password that opens various lists of features:

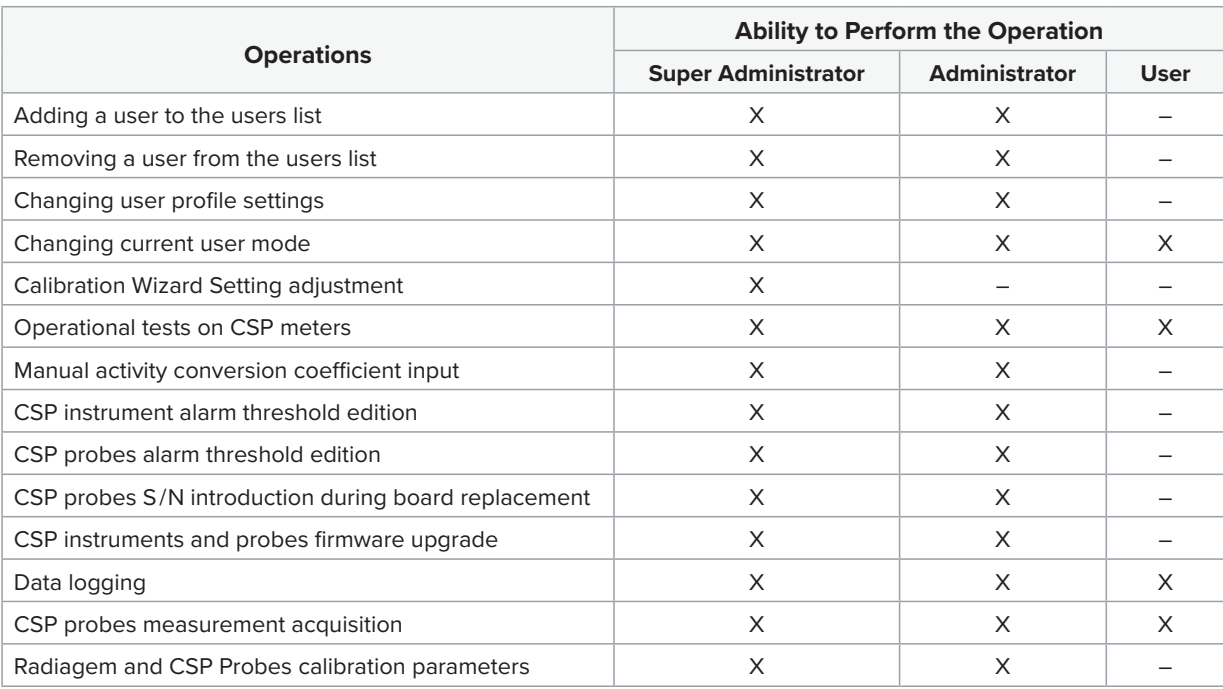

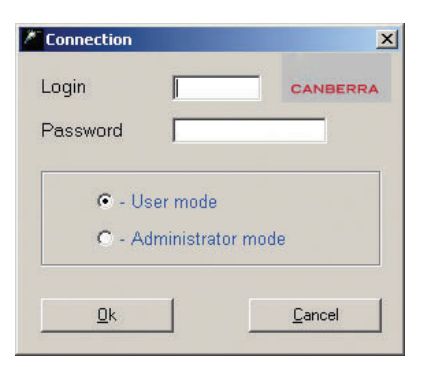

For calibration, service personnel only have to present the source to the instrument, then use the CSPS platform and a PC to handle the whole QA process, making it extremely easy and efficient.

# **INSTRUMENT ID CONTROL**

An ID control panel is always displayed at the top of the screen, verifying which instrument is being checked and that it's fully operational. Any electronic failure or lack of calibration is immediately diagnosed and displayed, helping the user to make the right decision.

# **ON-LINE ACQUISITION**

An acquisition window, accessible by all profiles, displays various parameters, such as count rate, high voltage plateau and energy discriminator, depending on which instrument is attached.

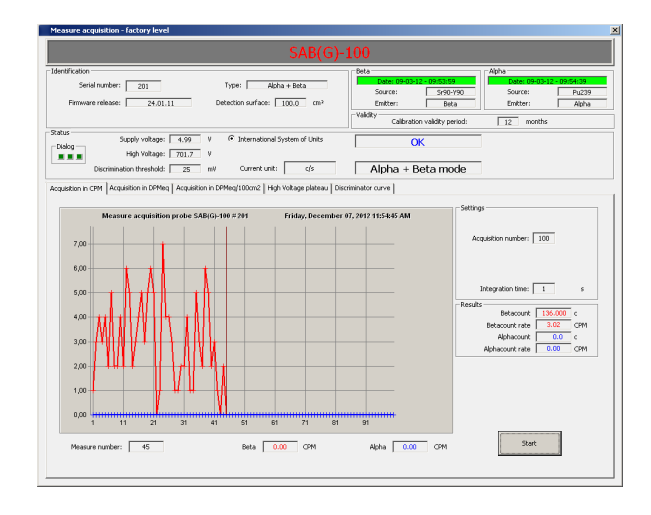

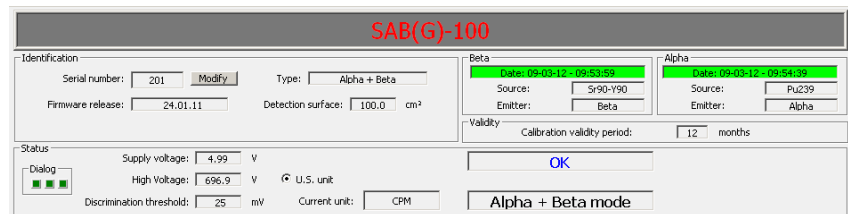

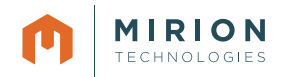

## **CSPS | CANBERRA SMART PROBE SOFTWARE**

### **ALARM SETPOINTS**

CSPS software can display and edit the unit's list of 10 alarm setpoints and select the default setpoint. After entering the password (with host instrument in the field), the user can select another setpoint from the list during survey applications. The user cannot enter a non-applicable value. There are two versions of the CSPS software, one for US units and one for SI units.

Configuration Alarm threshold Factory alarm threshold | Alpha and Beta alarm threshold | Factory Alpha and Beta alarm threshold |

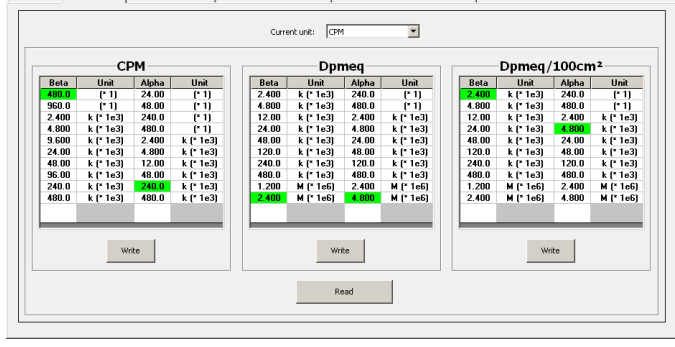

Configuration | Alarm threshold | Factory alarm threshold | Alpha and Beta alarm threshold | Factory Alpha and Beta alarm threshold |

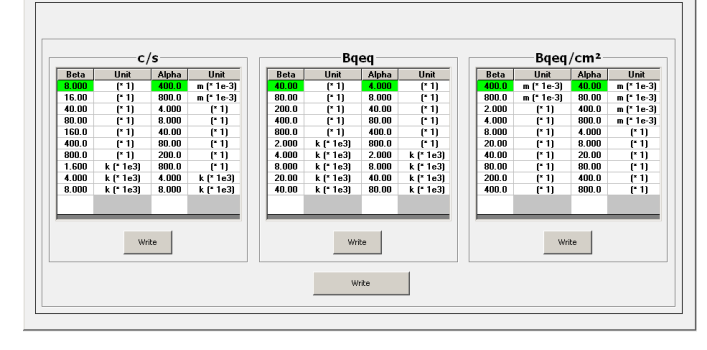

## **CALIBRATION PARAMETERS**

The calibration process depends on the connected instrument. The CSPS platform covers various calibrations: dose-rate equivalent H\*(10), dose-rate equivalent to a specific isotope (for non-energy-compensated detectors), and contamination in activity or in count-rate.

CSPS software leads the user through the calibration process after all key parameters have been set (high voltage, amplifier, discriminator, etc.).

Configuration | Alarm threshold | Factory alarm threshold | Alpha and Beta alarm threshold | Factory Alpha and Beta alarm threshold | High Voltage:  $\begin{array}{|c|c|c|} \hline \hspace{.15cm} & 705 & \hspace{.15cm} \end{array} \hspace{.2cm} \begin{array}{|c|c|} \hline \hspace{.15cm} & Modify... & \hspace{.15cm} \end{array} \hspace{.15cm} \begin{array}{|c|c|c|} \hline \hspace{.15cm} & 10\% & \hspace{.15cm} \end{array}$ G Beta Electronic discriminator: 25 mV Modify... Alpha/Beta discriminator:  $\overline{\qquad \qquad }$  % Modify... cient (DPMeq/CPM): 3.966983 Coefficient (DPMeg/CPM): 5.644965 Modify... Modify... Saturation: 600000.C CPM Saturation: 600000.0 CPM Low threshold Bkg Timeout: [180 | s Low threshold Bkg timeout: 15000 s

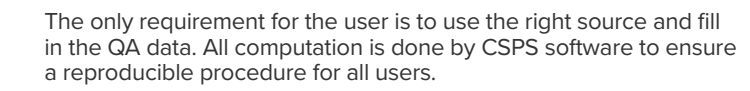

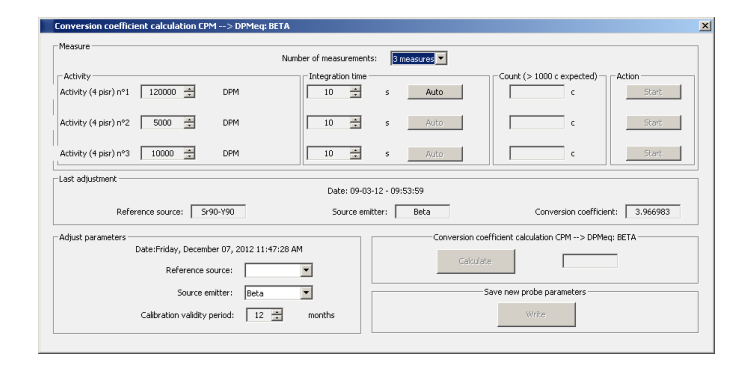

A Wizard settings adjustment module helps to adapt CSPS software to existing calibration source of most available radioisotopes and to define the expected calibration result, ensuring all users will follow the same easy to go procedure. Each calibration step parameter is available and can be tuned to offer a turnkey calibration matching major site expectations and procedure.

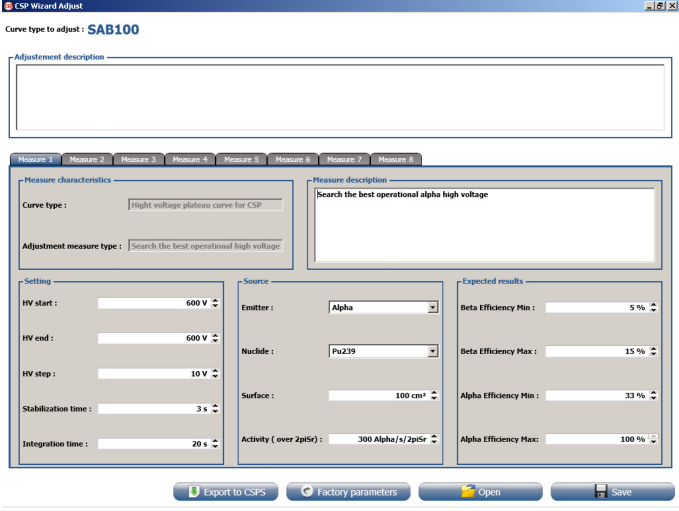

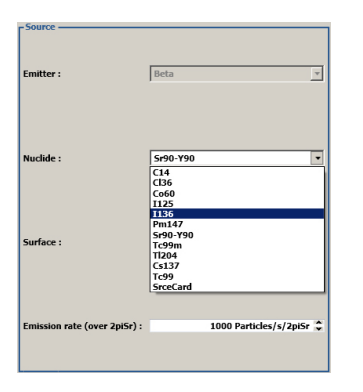

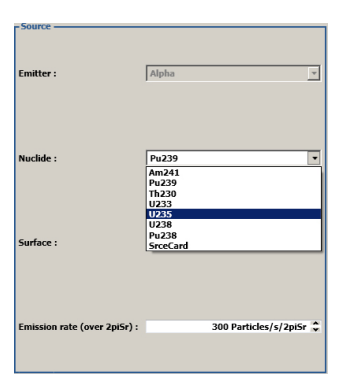

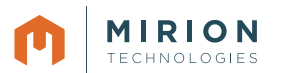

## **DATA-LOGGING**

Most CSP probes and Radiagem meters can log up to 1000 date-stamped datapoints in their memory. The CSPS platform can retrieve this data directly from the instrument's memory, using it to generate an Excel format file or text file on the PC.

A dedicated page helps the user set up data-logging parameters:

- Set the starting index (1 to 1000)
- Set the integration time constant
- $(0 =$  instantaneous reading, 1 to 255 s = scaler/timer mode)
- Select the file format: Excel (csv) or text (txt)
- Customize the file name
- Select the file save path

#### **SPECIFICATIONS**

• Compatible Operating Systems: Windows XP and Windows 7

#### **ORDERING INFORMATION**

- Meter-PC USB Cable: NOM006399 (EM88940)
- CSP-PC USB Cable: NOM006288 (EM78466)
- CSPS Calibration/Setup Software:
	- − CSPS-F: NOM006289 (EM78468)
	- − CSPS-R: NOM006298 (EM80642)
	- − CSPS-E: NOM006299 (EM80643)

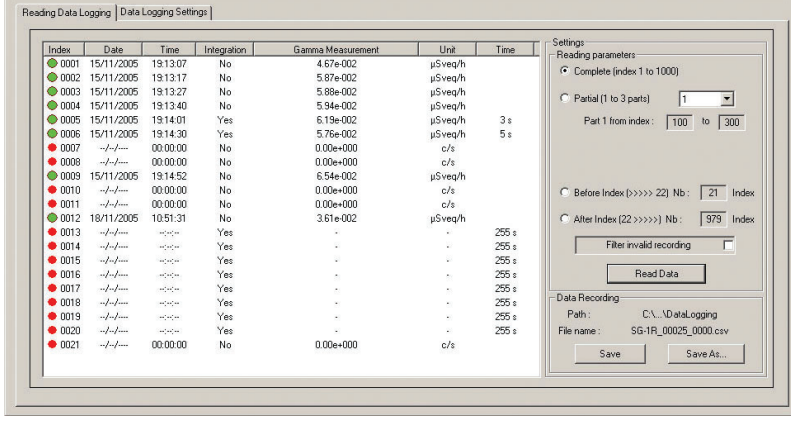

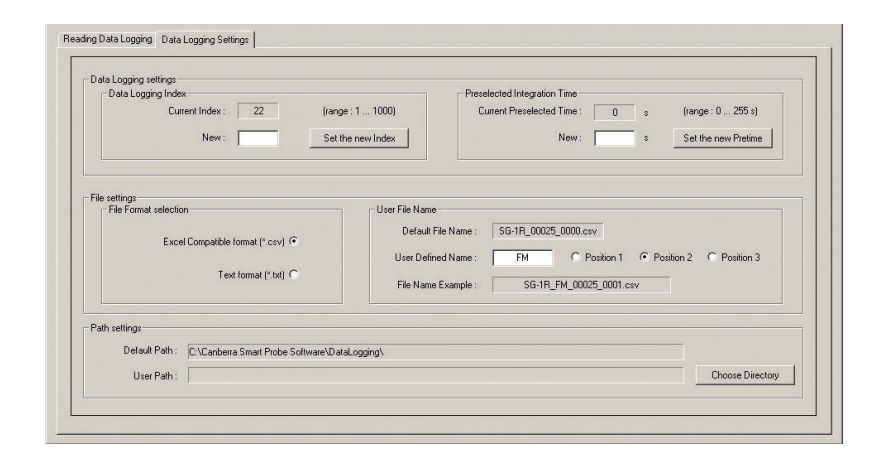

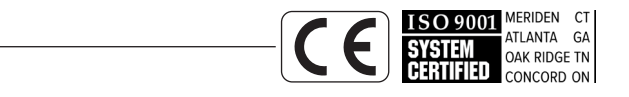

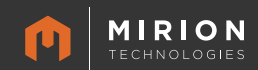

SPC-91-EN-B\_DMD-07/2022

Copyright © 2022 Mirion Technologies, Inc. or its affiliates. All rights reserved. Mirion, the Mirion logo, and other trade names of Mirion products listed herein are registered trademarks or trademarks of Mirion Technologies, Inc. or its affiliates in the United States and other countries. Third party trademarks mentioned are the property of their respective owners. **www.mirion.com**